**OMNI Healthcare**

Acceda a su información médica **en línea.**

Gestione sus registros médicos personales, comuníquese con sus médicos y tome decisiones más informadas acerca de su salud.

**Disfrute de acceso en línea desde cualquier computadora, teléfono inteligente o tableta las 24 horas, los 7 días de la semana.** 

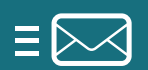

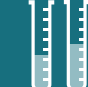

**Envíe y reciba mensajes seguros en línea.** 

**Vea resultados** 

**de pruebas y laboratorio.**

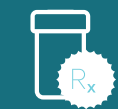

**Solicite reaprovisionamientos de recetas médicas.**

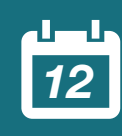

**Programe citas.**

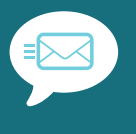

**Reciba recordatorios de atención por correo electrónico.**

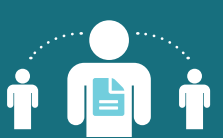

**Configure cuentas de apoderado para niños y adultos dependientes.**

OMNI Healthcare, 95 Bulldog Blvd., Melbourne, FL 32901

Para más información, visite **http://www.omnihealthcare.com**

## **Empiece ahora mismo.**

*Es tan fácil como decir*

*1, 2, 3*

1

**Haga clic en el enlace de registro** en el correo electrónico que reciba de **noreply@followmyhealth.com**.

Ahorre

tiempo con

herramientas

en línea

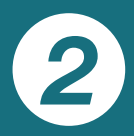

**Cree su cuenta de inicio de sesión** del portal con un nombre de usuario y una contraseña únicos.

3

**Introduzca el código de invitación** proporcionado por su organización médica y haga clic en "Aceptar" para la publicación de información.

**Recibirá dos correos electrónicos:** uno le dará la bienvenida al portal y otro confirmará sus conexiones con nuestra organización.

Ahora tiene acceso en línea seguro a nuestro portal del paciente y a su información médica las 24 horas, los 7 días de la semana.

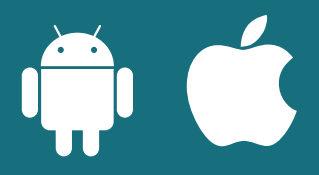

**Acceda a su información médica mientras viaja. Descargue la aplicación gratuita del portal en su tienda Apple o Android .**

(introduzca FollowMyHealth en el campo de búsqueda).

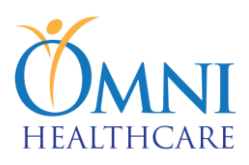

## **Formulario para Individuo Usar el Proxy Portal del Paciente**

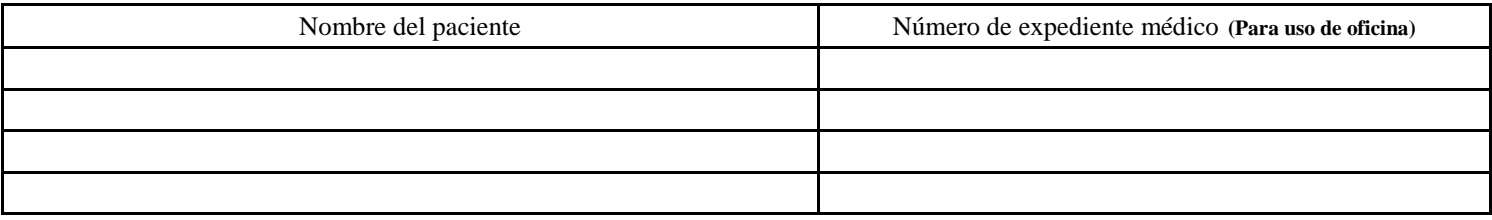

Por favor proporcione la siguiente información de personas autorizadas para recibir una invitación del portal proxy: **TODA LA INFORMACIÓN SE REQUIERE.**

Nombre

Apellido:

Dirección de correo electrónico:

Últimos cuatro (4) números del seguro social

**Nota: Los últimos cuatro (4) números del seguro social del individuo se utiliza como el código de seguridad y deberá ingresarse por el portal del paciente cuando está configurando la cuenta.**

Relación con el paciente: Poner una X en el campo que se aplica a usted.

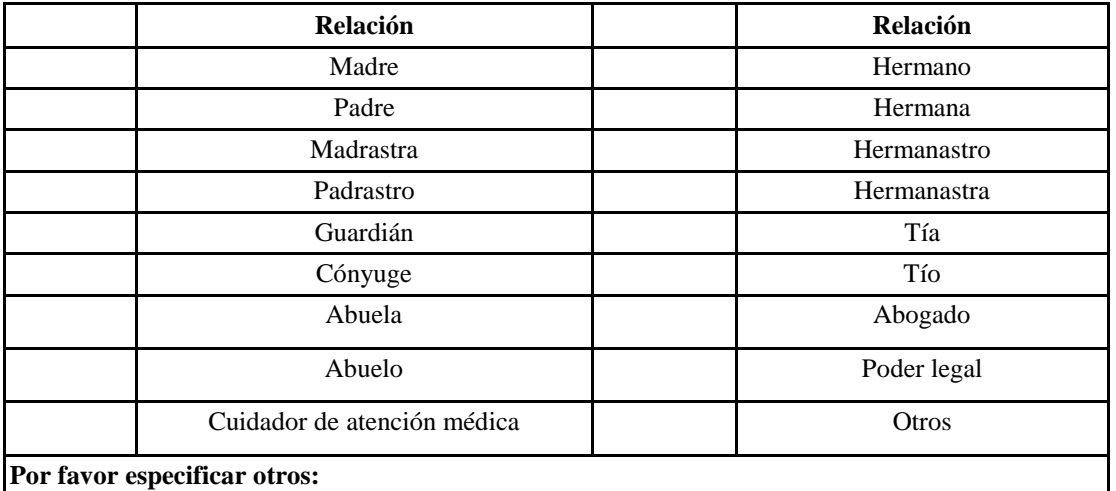

Número de teléfono: () Dirección de calle: Ciudad: Estado: Código postal:

\_\_\_\_\_\_\_\_\_\_\_\_\_\_\_\_\_\_\_\_\_\_\_\_\_\_\_\_\_\_\_\_\_\_\_\_ \_\_\_\_\_\_\_\_\_\_\_\_\_\_\_\_\_\_\_\_\_\_\_\_\_\_\_\_\_\_ \_\_\_\_\_\_\_\_\_\_\_\_\_

 $\frac{1}{2}$  ,  $\frac{1}{2}$  ,  $\frac{1$ 

**Imprimir nombre padre/Paciente/Representante legal Firma de padre/Paciente/Representante legal Fecha**

**Firma del testigo Fecha**